## **Quality Criteria Verification Executive Summary For QCV, Stage Rollout, DMSU and EGI internal**

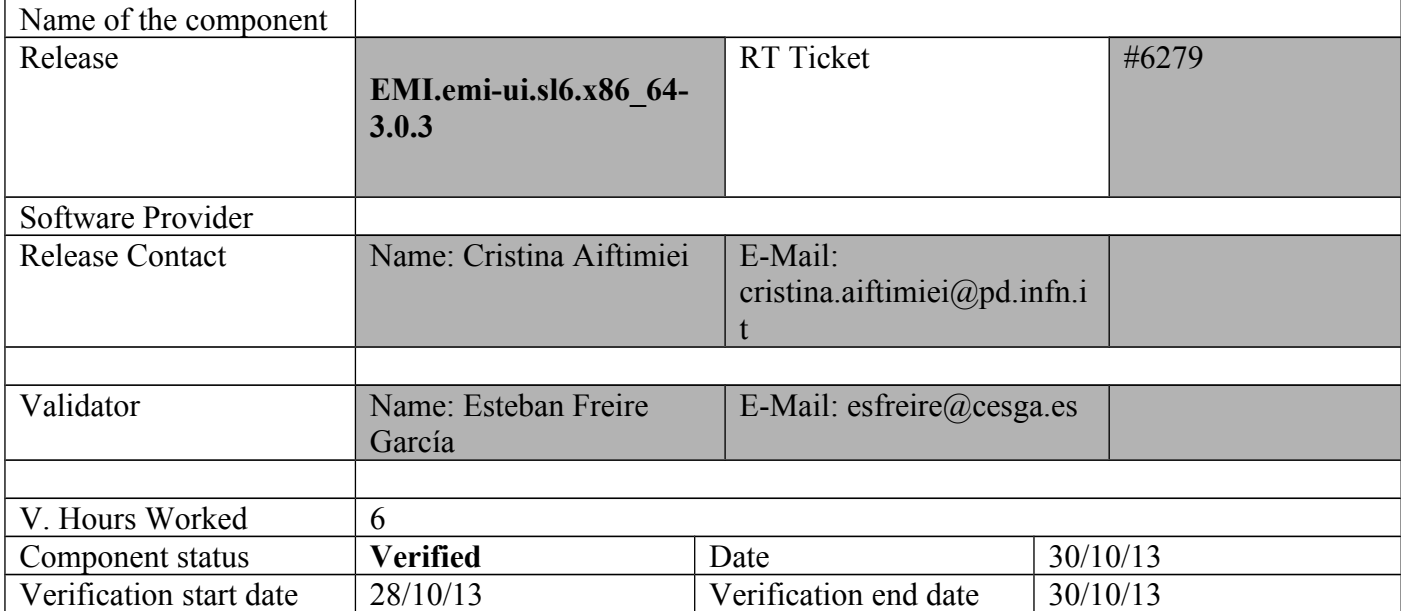

#### **Summary:**

EMI.emi-ui.sl6.x86 64-3.0.3 was installed by scratch using the UMD repository and configured with YAIM.

After having a look on the GGUS ticket, [https://ggus.eu/ws/ticket\\_info.php?](https://ggus.eu/ws/ticket_info.php?ticket=97555) [ticket=97555](https://ggus.eu/ws/ticket_info.php?ticket=97555) , I confirm I have the same issue on SL6 and SL5:

 $[root@test13 \sim ]\# \text{ rpm -qf}$ /usr/bin/voms-proxy-init voms-clients3-3.0.3-1.sl6.noarch

[root@test13 ~]#  $[esfree@test13 \sim ]$ \$ voms-proxy-init --version voms-proxy-init v. 3.0.3

[esfreire@test13 ~]\$ srmls --version Storage Resource Manager (SRM) Client version 2.2 Copyright (c) 2002-2009 SRM Working Group http://sdm.lbl.gov/srm-wg

[esfreire@test13 ~]\$ srmls srm://se2.egi.cesga.es/dpm/egi.cesga.es/home/ops/generated/ Couldn't getGssCredential. srm client error: org.globus.gsi.GlobusCredentialException: [JGLOBUS-12] No private key loaded  $e(s)$ 

#### **GGUS Tickets:**

## **Summary of Quality Criteria verification**:

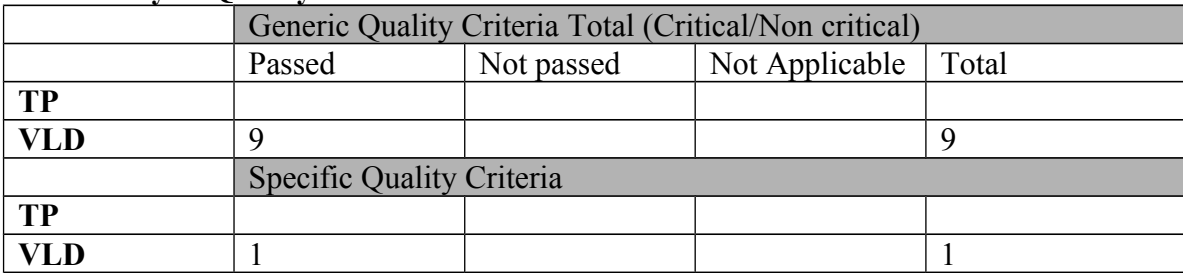

# **Quality Criteria verification cheatsheet:**

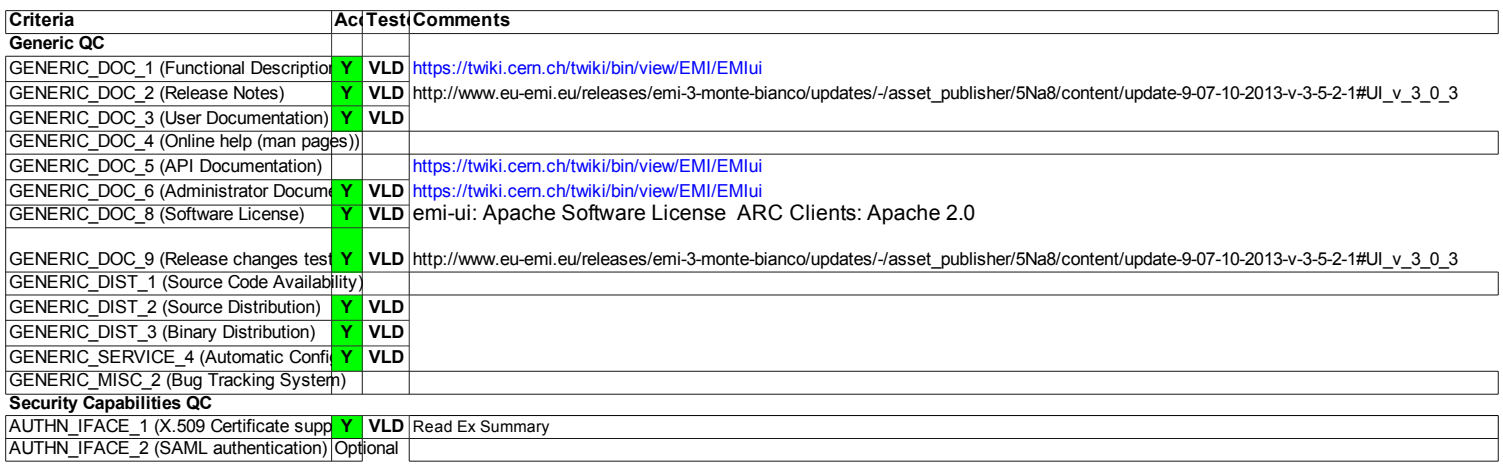

## **Validator comments:**

 $=$  Verification of EMI.emi-ui.sl6.x86 64-3.0.3.  $=$ 

 $==$  Ticket assigned  $==$ 

\* [https://rt.egi.eu/rt/Ticket/Display.html?id=6279]

==== Repositories ===

(!) Verifier must install a new repo for each product, this information is available at RT ticket field:

{{{

[root@test13 yum.repos.d]# cat EMI.emi-ui.sl6.x86\_64.repo

# EGI Software Repository - REPO META (releaseId,repositoryId,repofileId) - (6279,1329,1254)

[EMI.emi-ui.sl6.x86\_64]

name=EMI.emi-ui.sl6.x86\_64

baseurl=http://admin-repo.egi.eu/sw/unverified/umd-3.emi.emi-ui.sl6.x86\_64/3/0/3/

enabled=1

protect=1

priority=1

gpgcheck=1

#### gpgkey=http://emisoft.web.cern.ch/emisoft/dist/EMI/3/RPM-GPG-KEY-emi

## }}}

 $==$  Installing from scratch  $(OK) ==$ {{{ yum install emi-ui (OK)  ${ }$ ============================================================== ============================================================== ============================================================== ======================= Package Arch Version Repository Size ============================================================== ============================================================== ============================================================== ========================== Installing: emi-ui x86 64 3.0.2-1.el6 UMD-3-updates 4.8 k Installing for dependencies: CGSI-gSOAP i386 1.3.5-2.el6 UMD-3-base  $39 \text{ k}$ CGSI-gSOAP x86\_64 1.3.5-2.el6 UMD-3-base 38 k SAGA.lsu-cpp.engine x86\_64 1.6.0-1.sl6 UMD-3-base 19 M boost x86\_64 1.41.0-15.el6\_4 sl-security 17 k

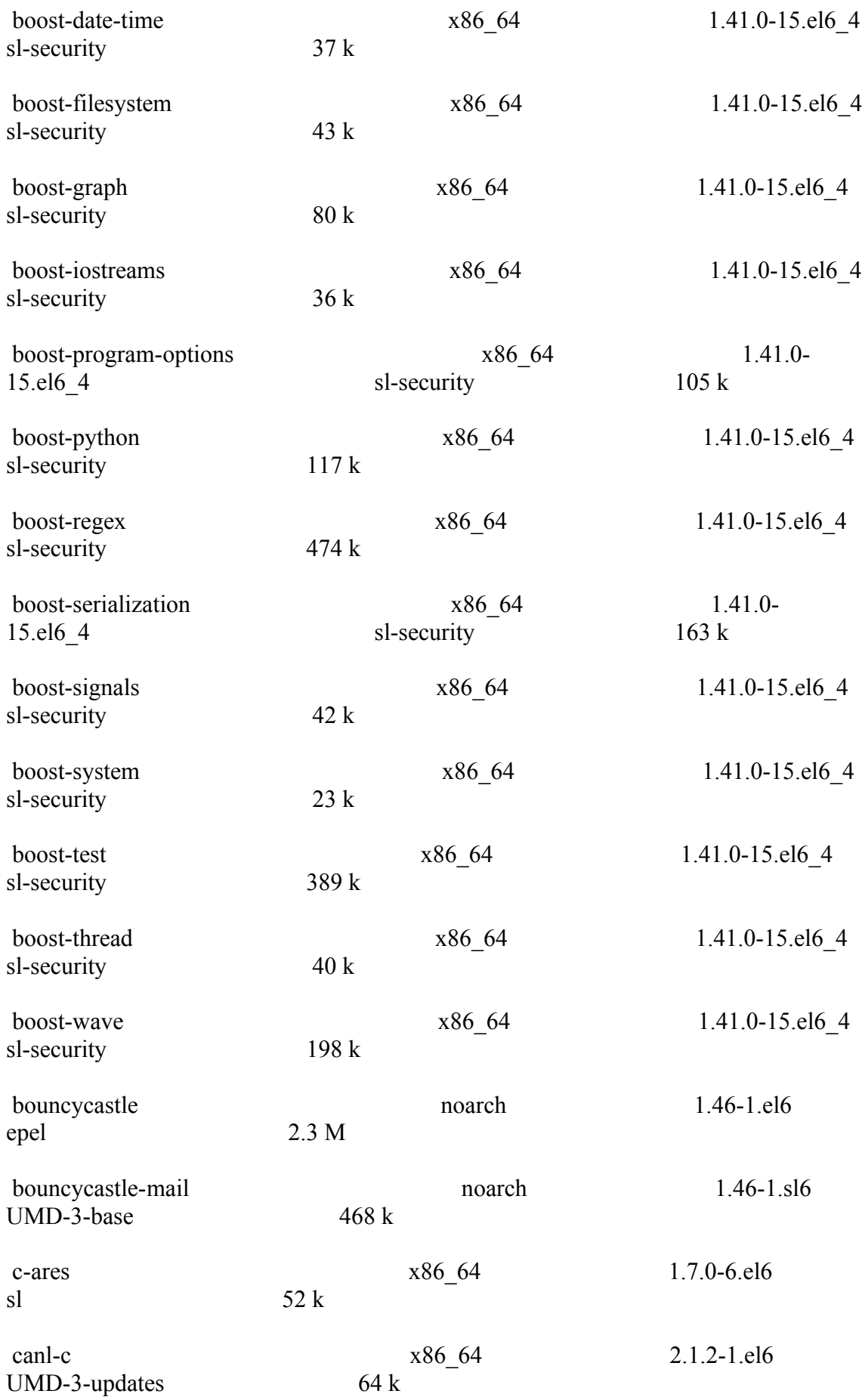

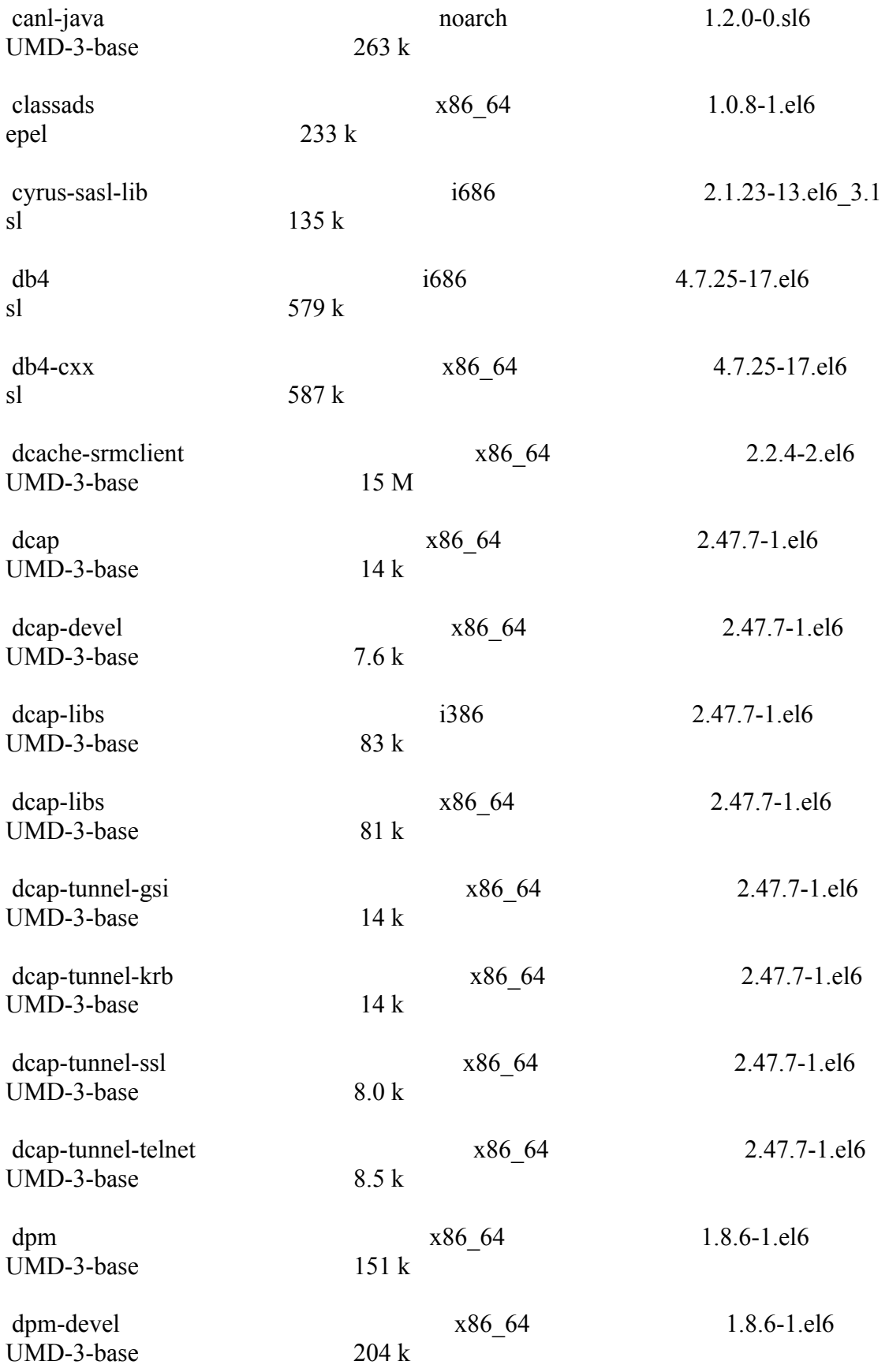

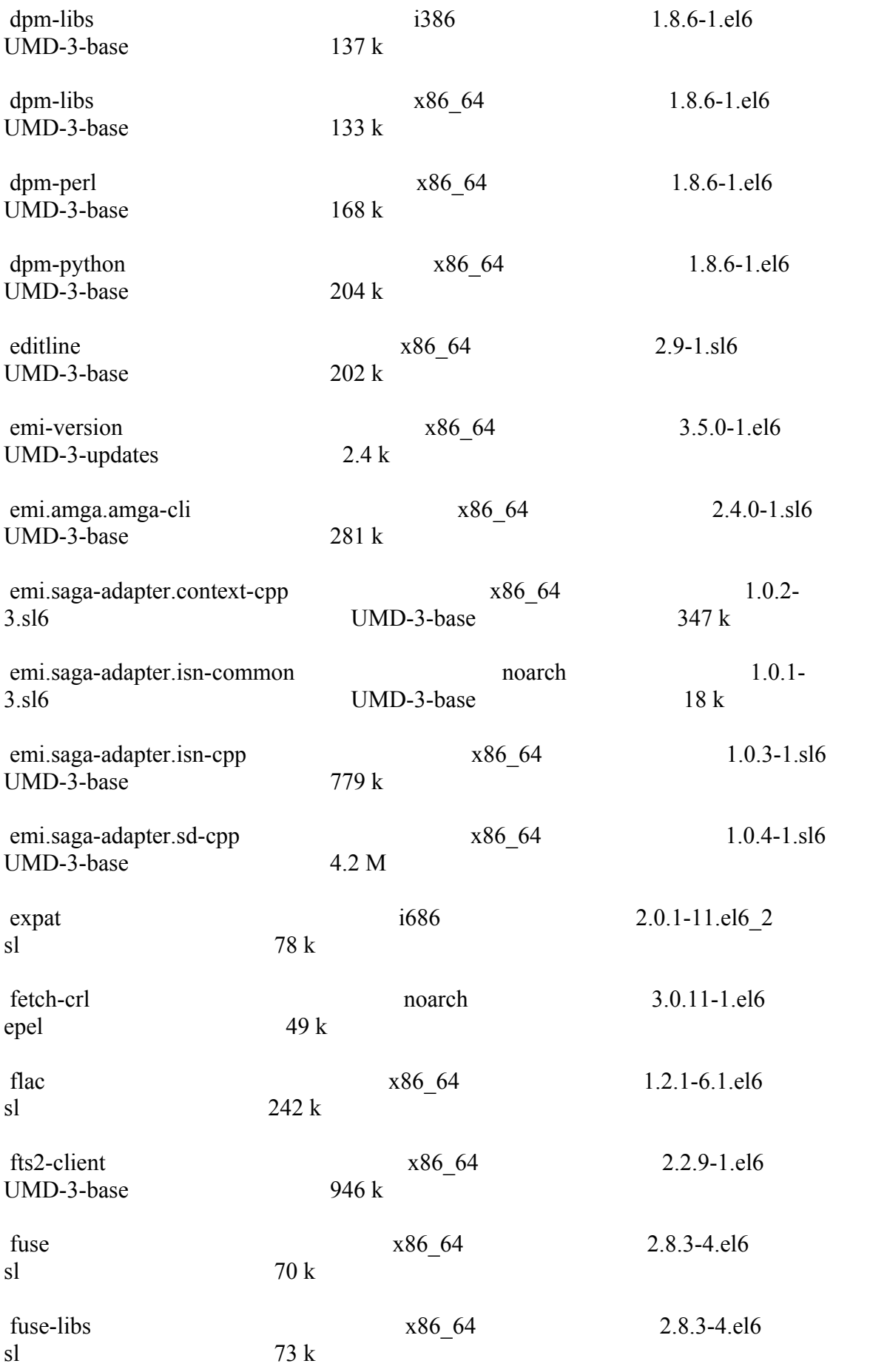

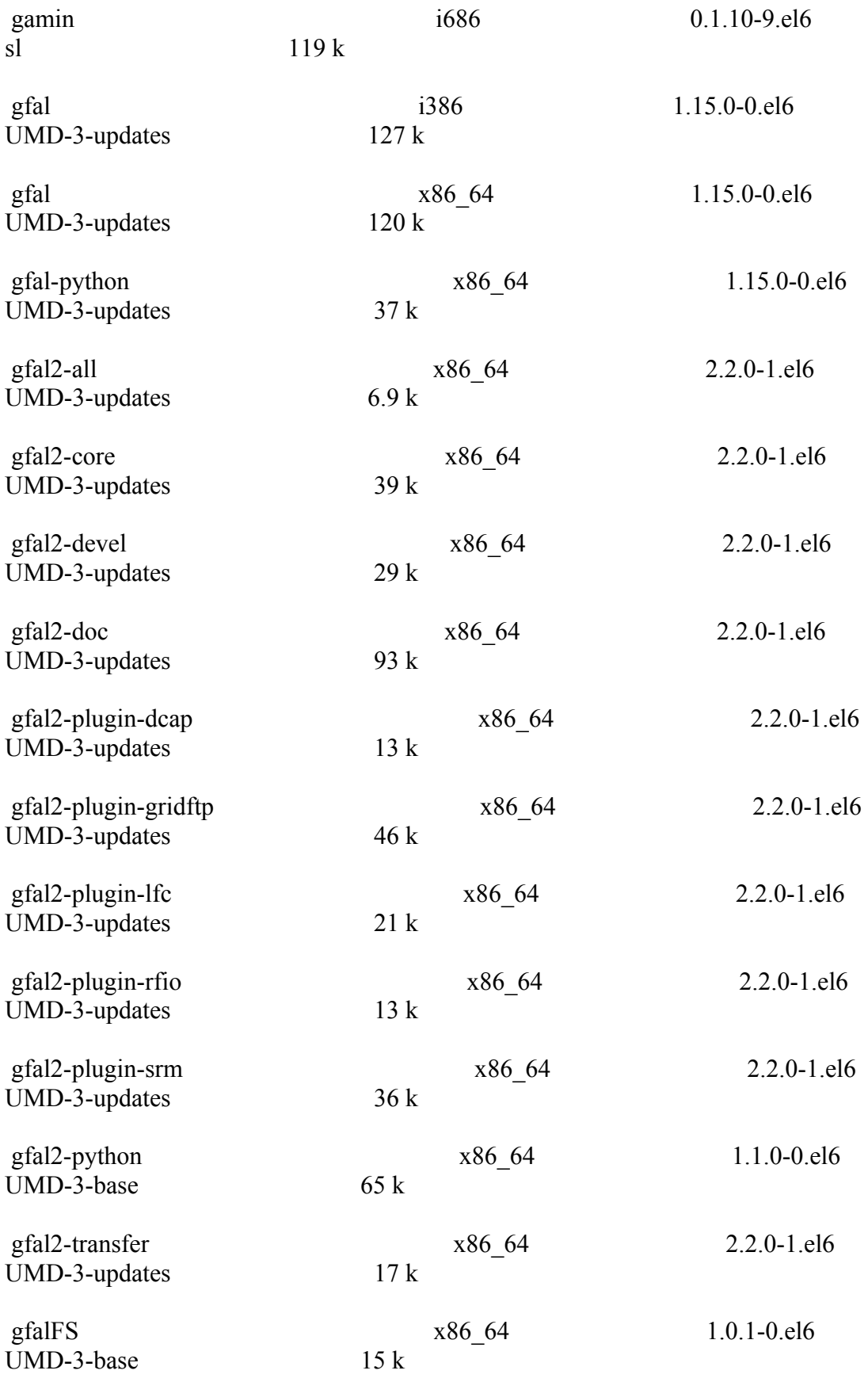

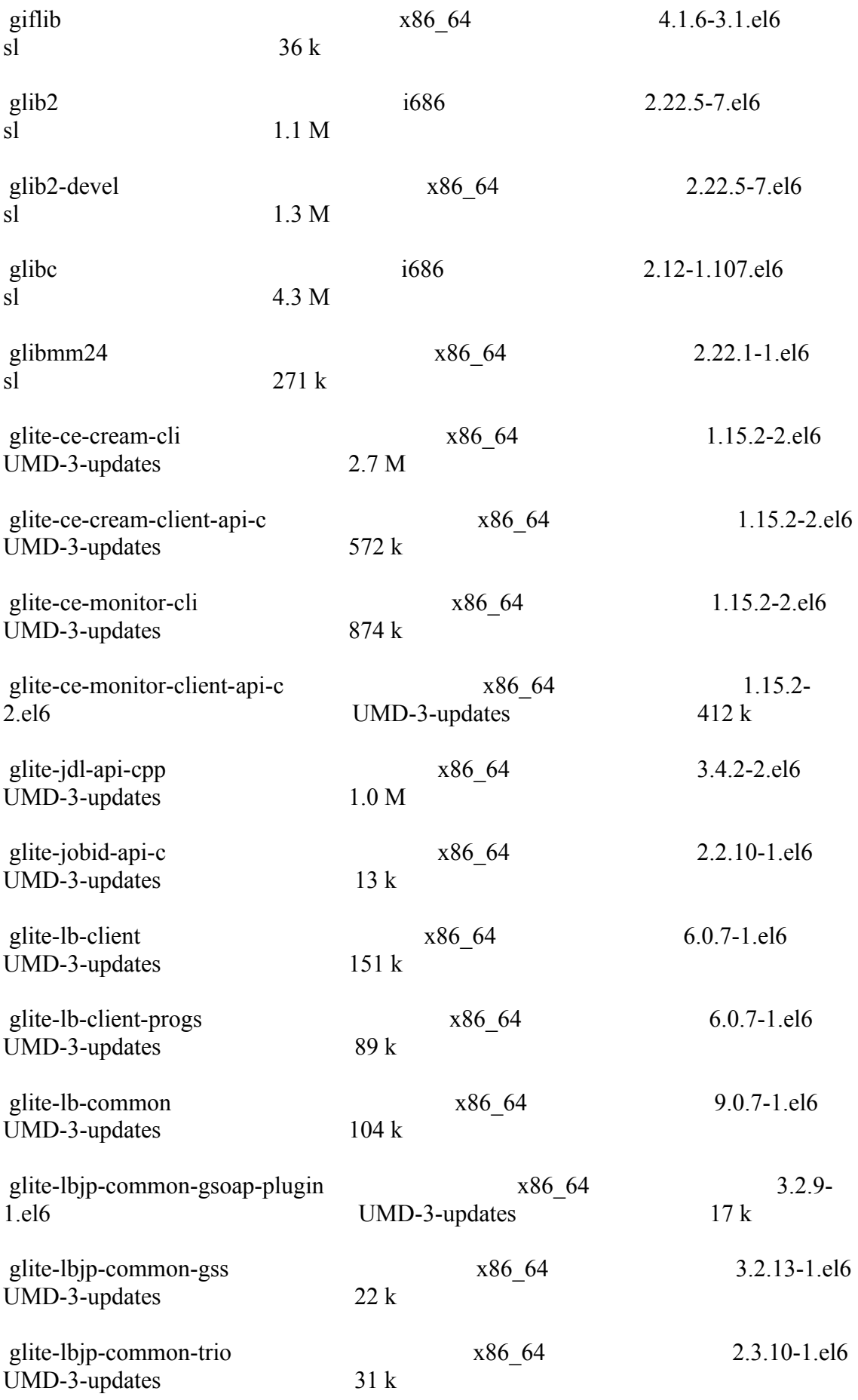

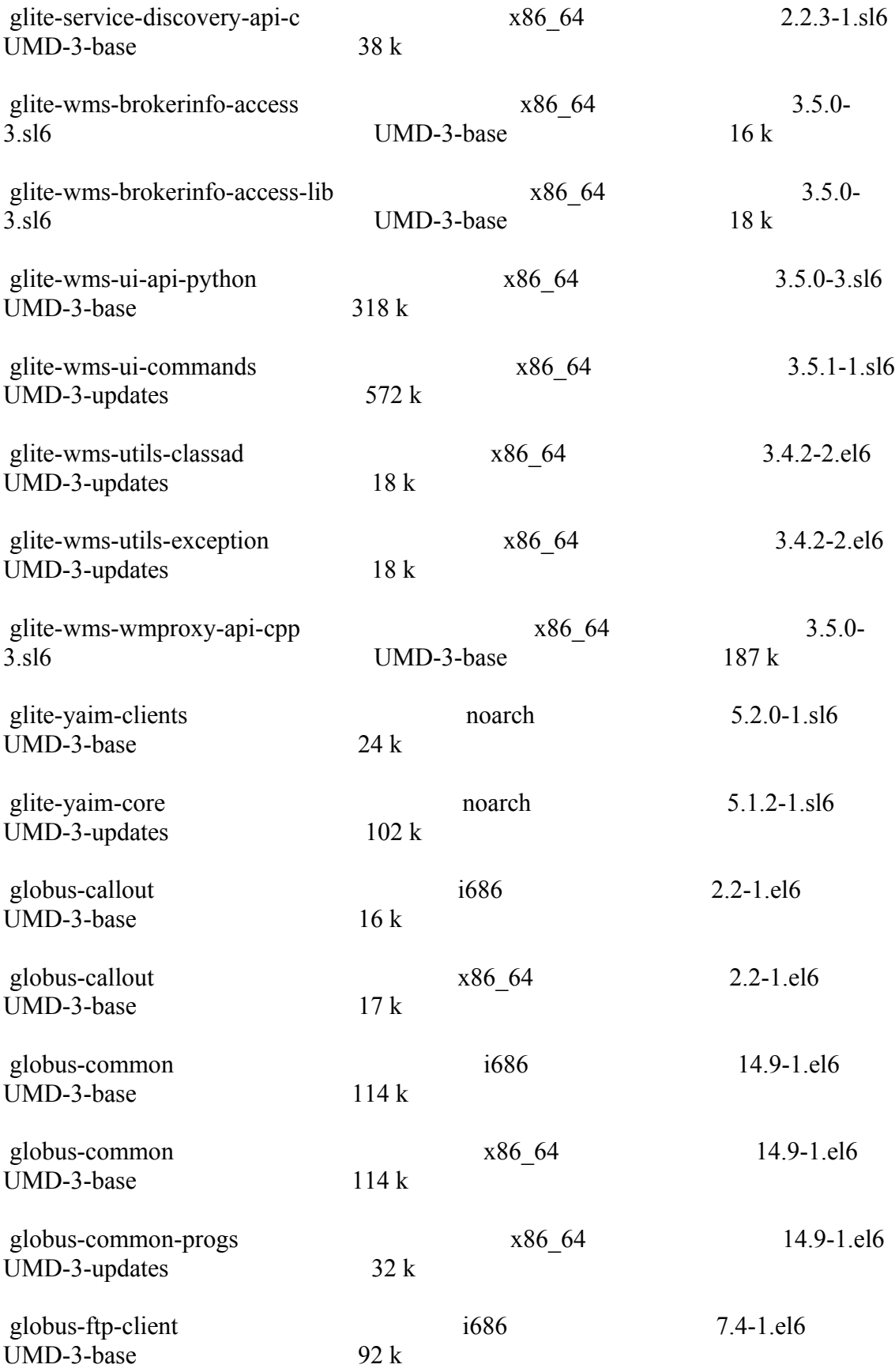

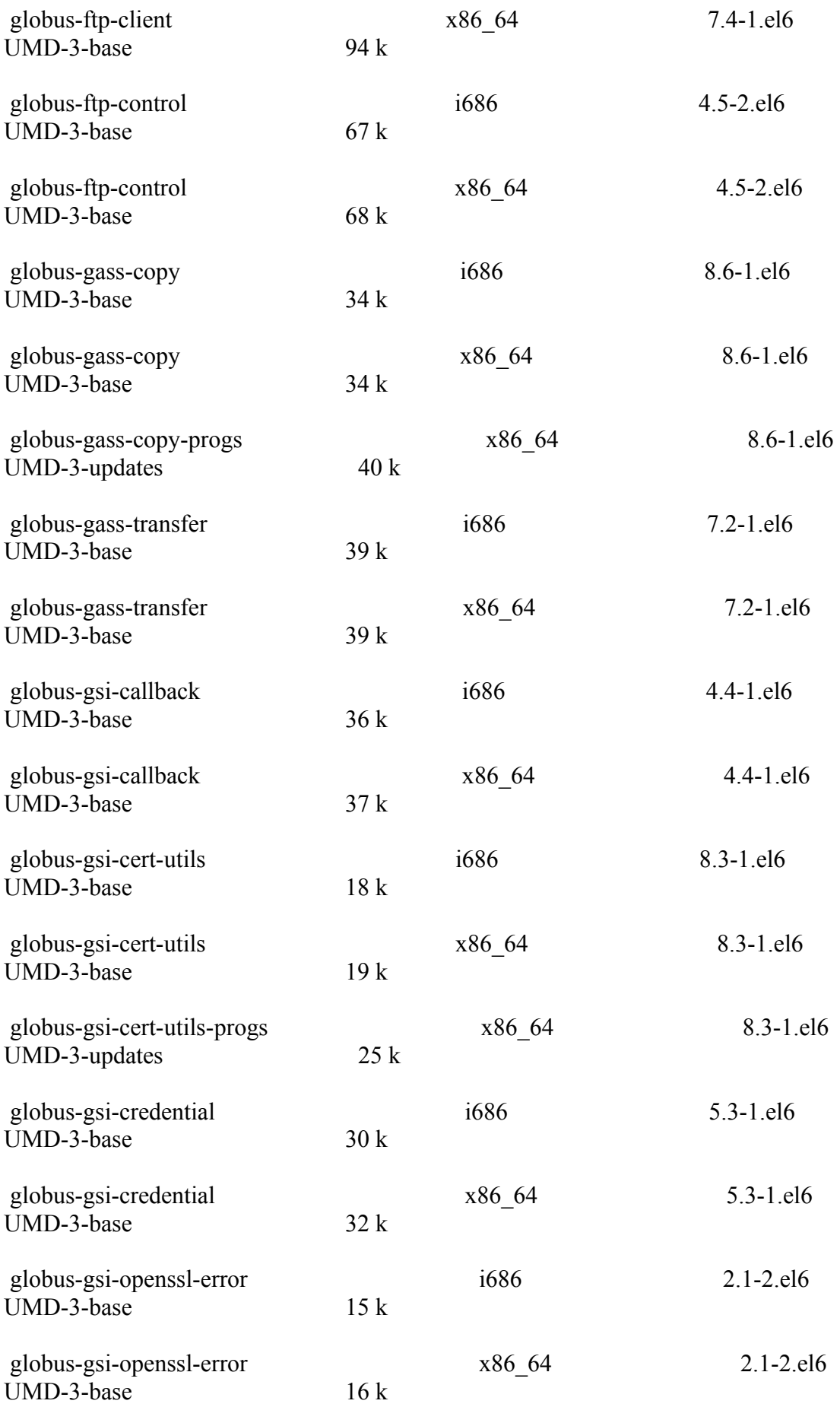

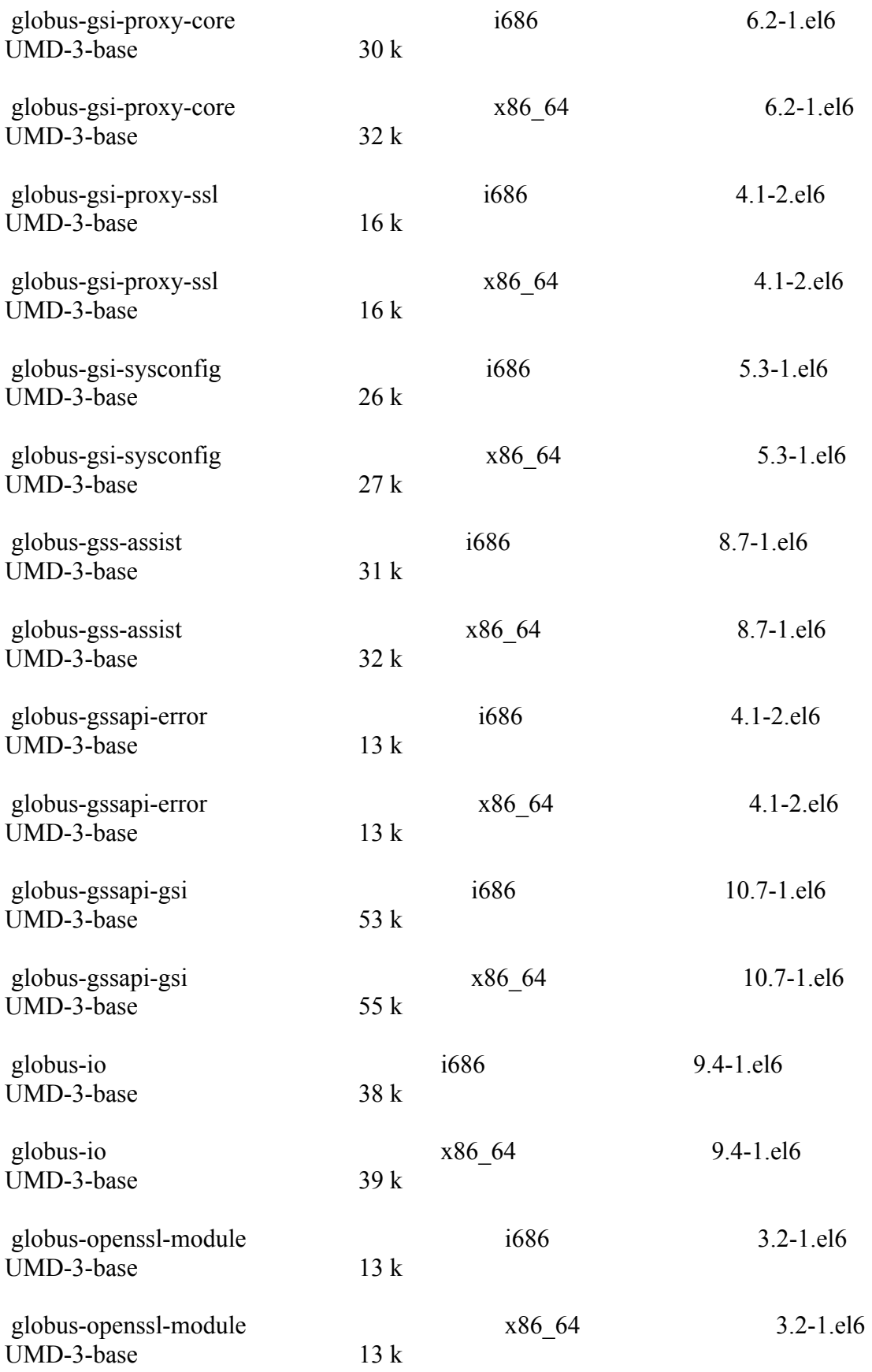

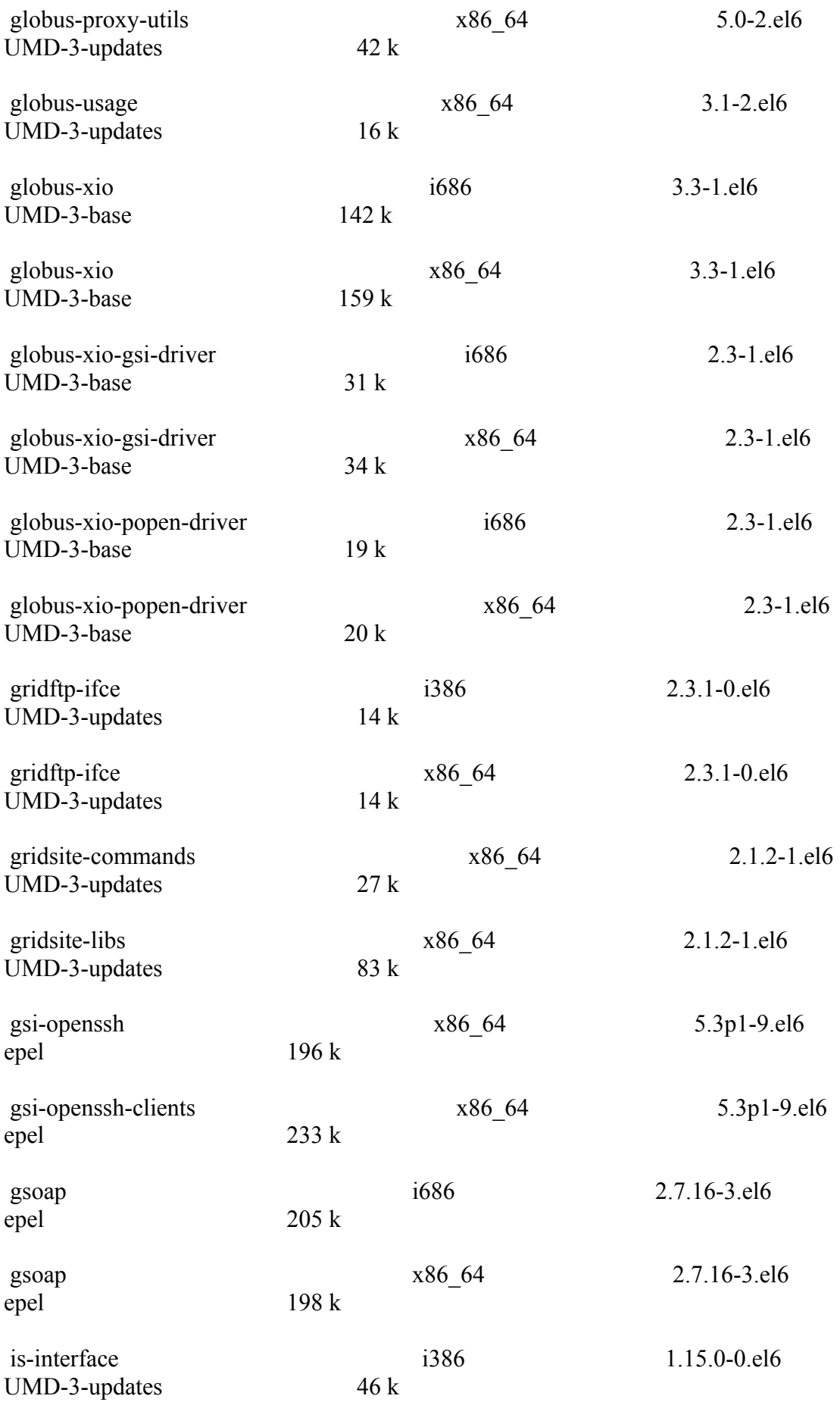

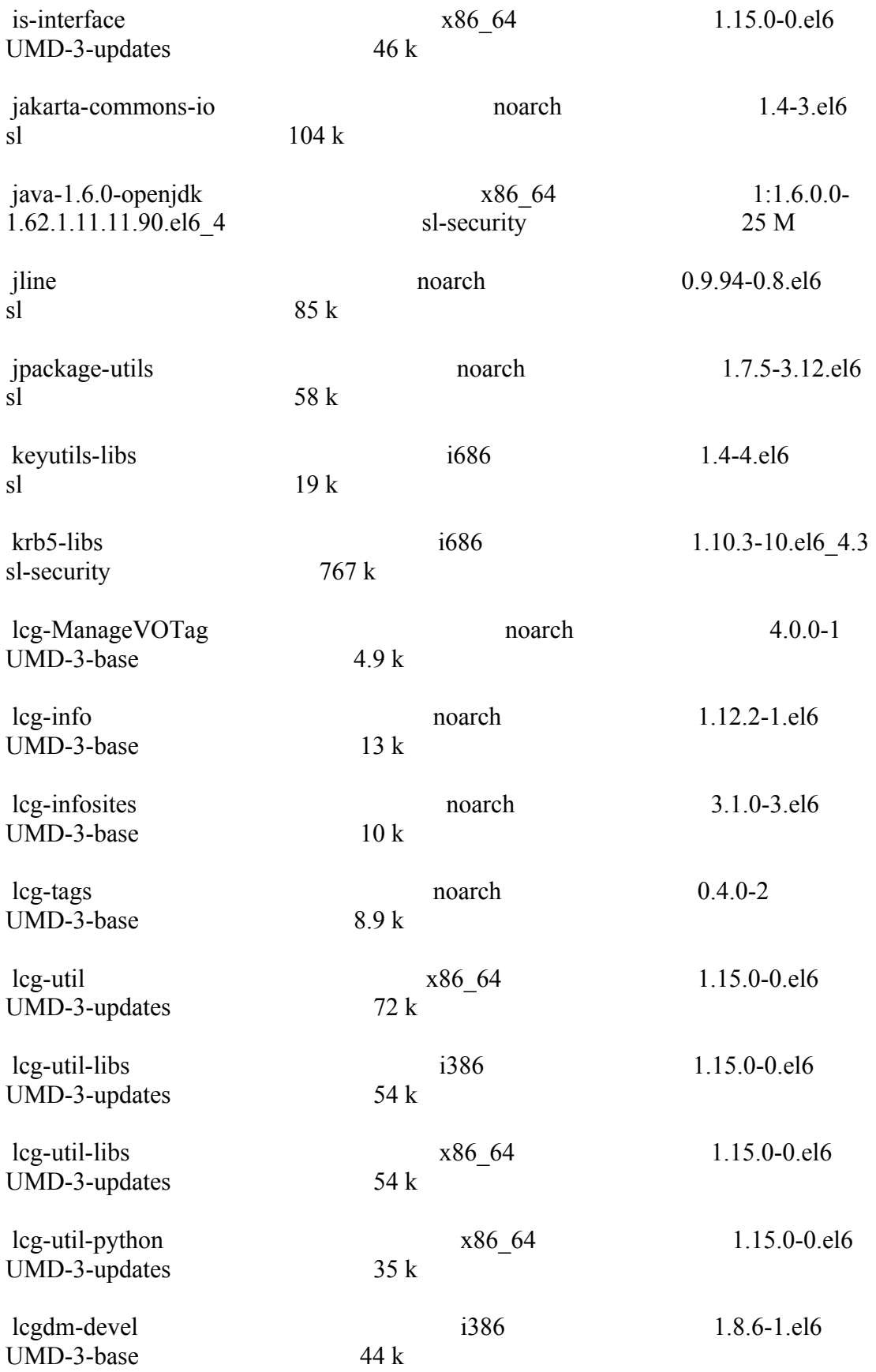

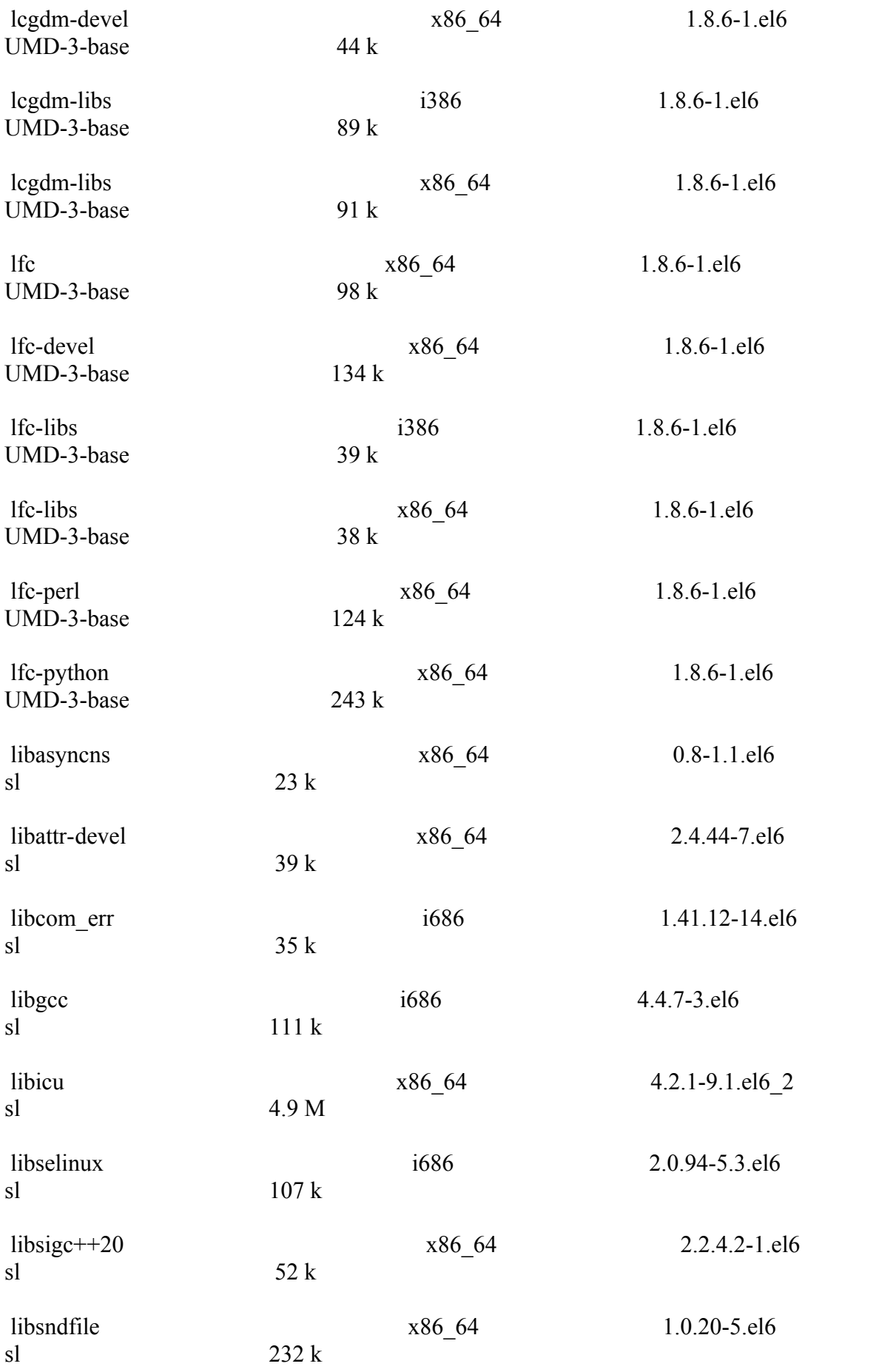

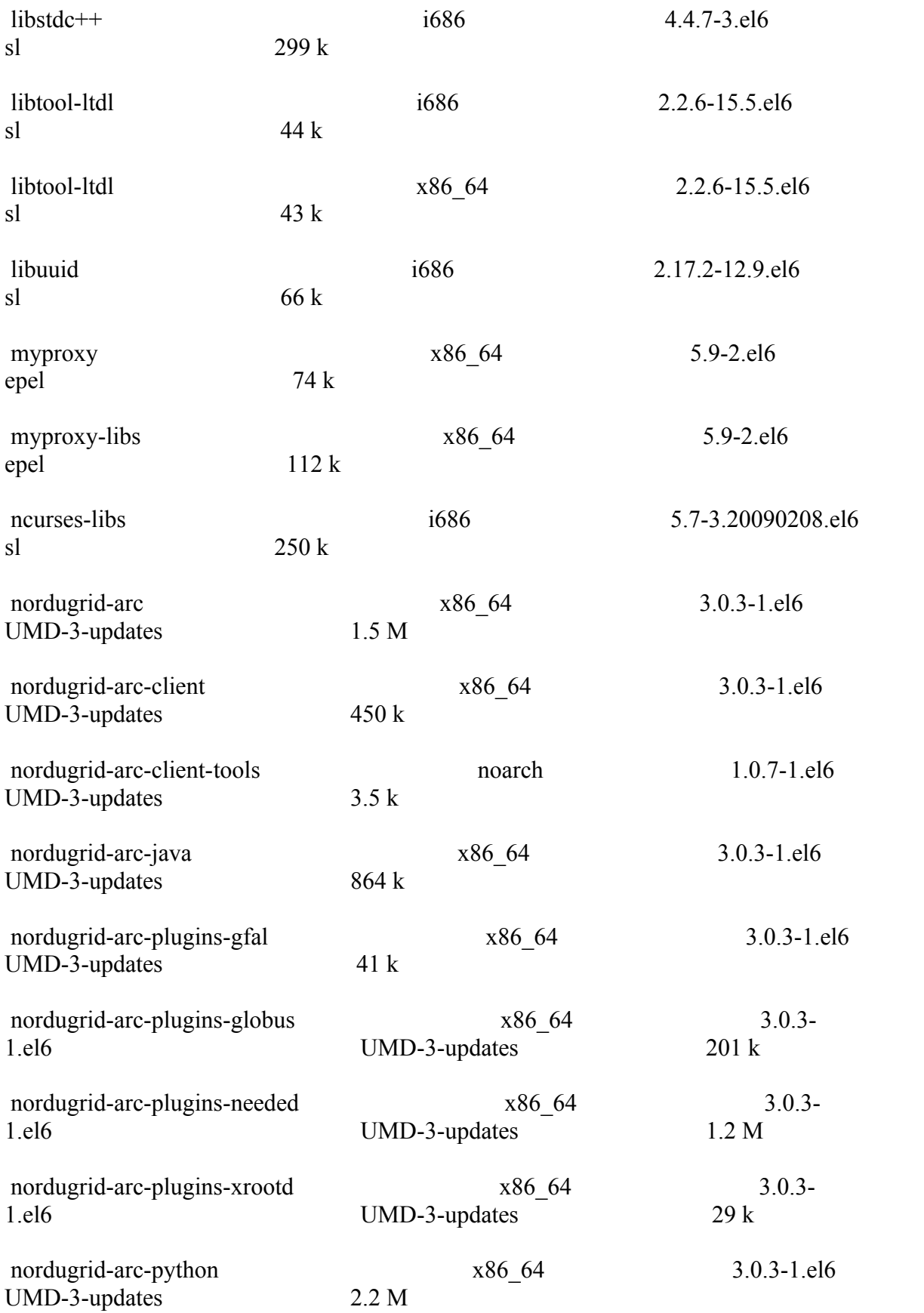

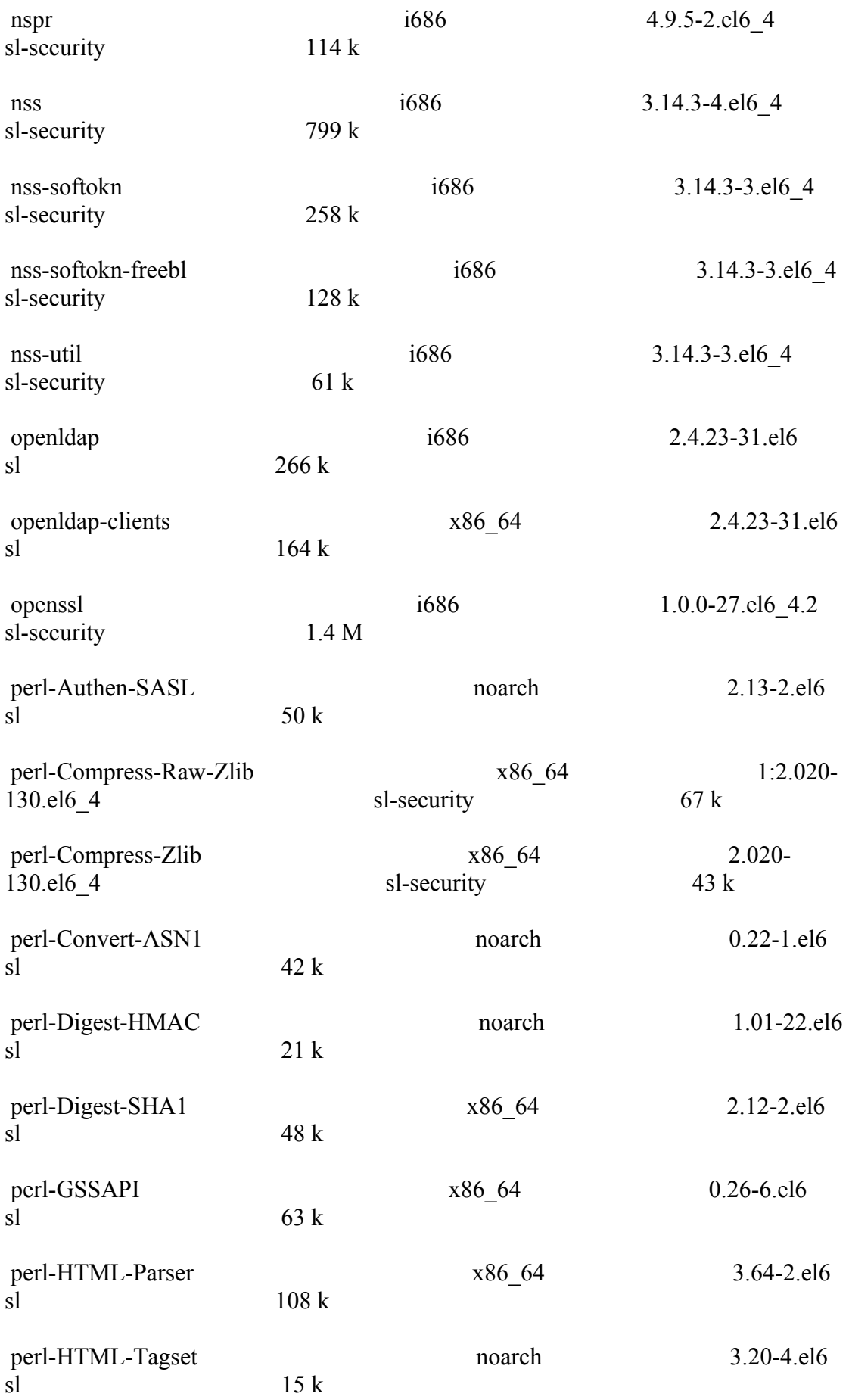

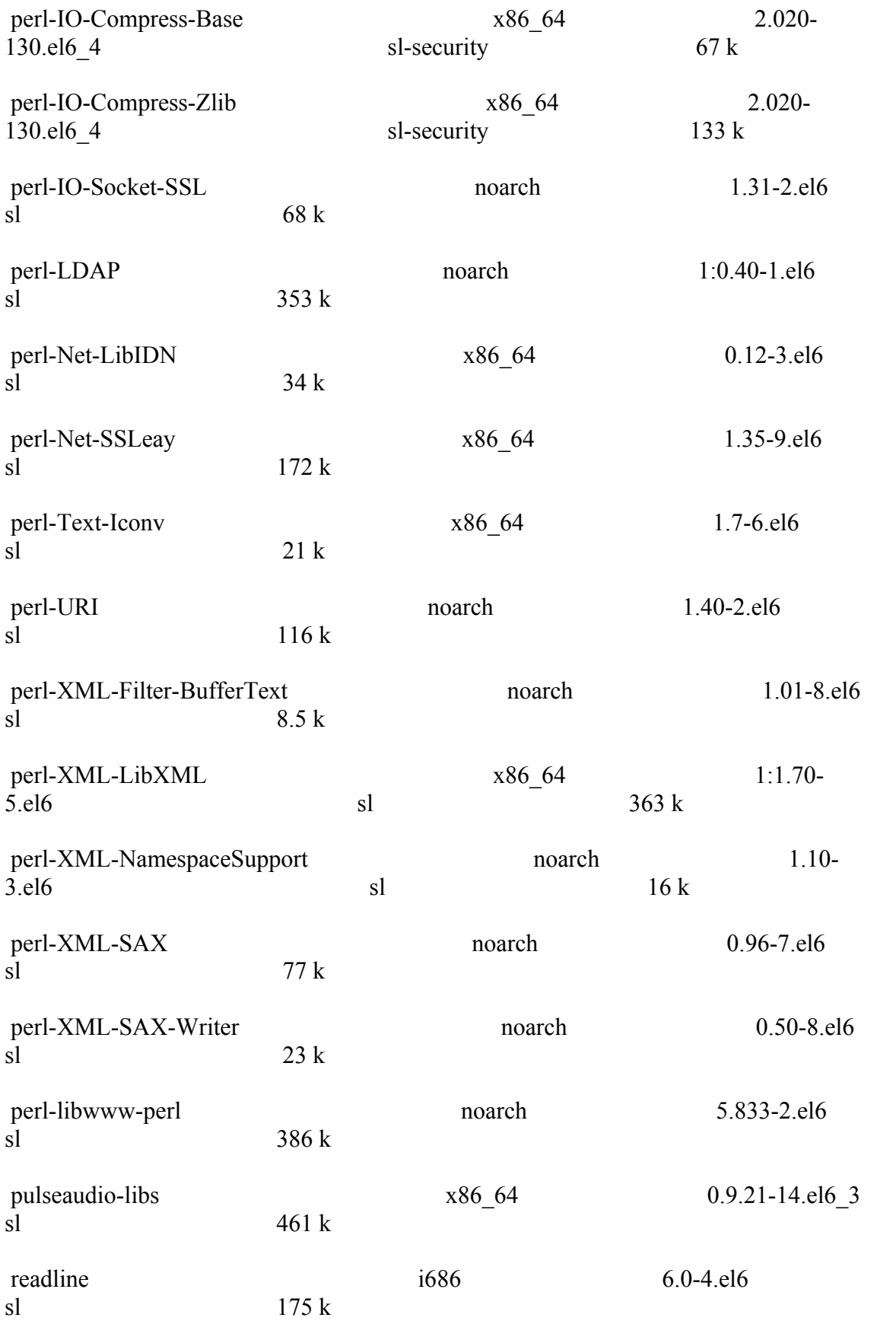

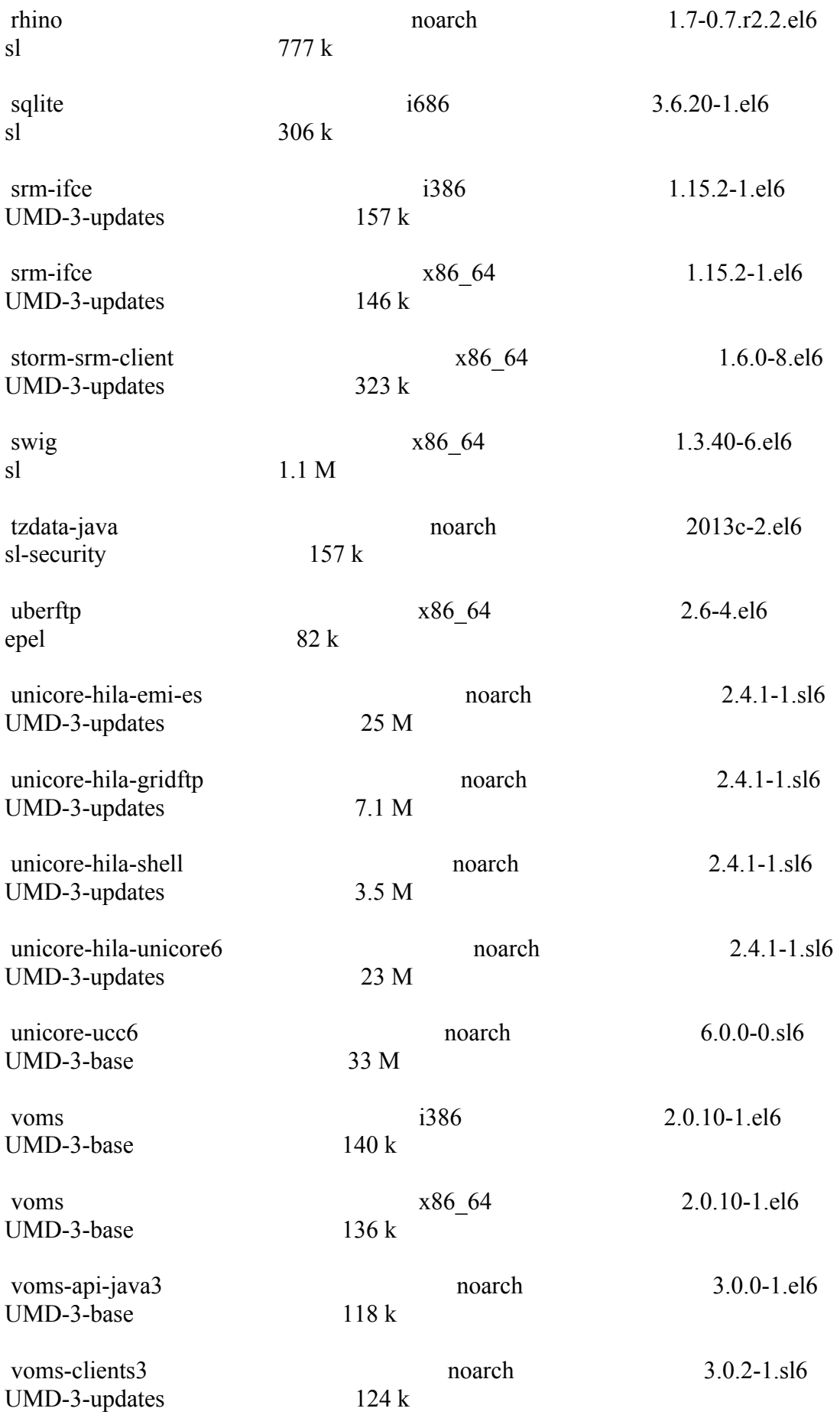

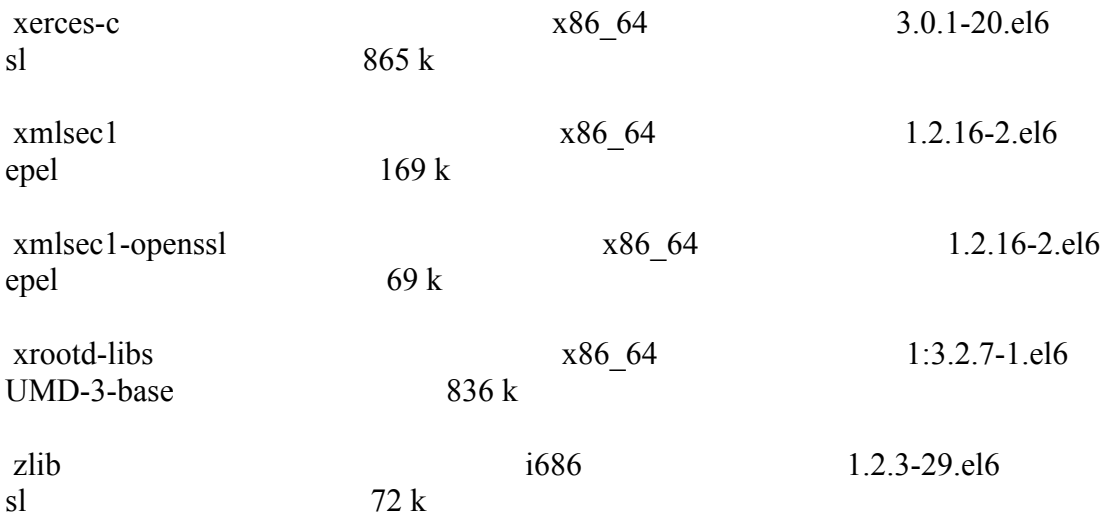

Transaction Summary

============================================================== ============================================================== ============================================================== ==========================

Install 258 Package(s)

Total download size: 210 M

Installed size: 534 M

Is this ok [y/N]: y

}}}

\* yum update (enabling EMI.emi-ui.sl6.x86\_64.repo verification repo) (ok)

 ${ }$ 

============================================================== ============================================================== ============================================================== ========================== Package Arch Version Repository Size

Installing:

==========================

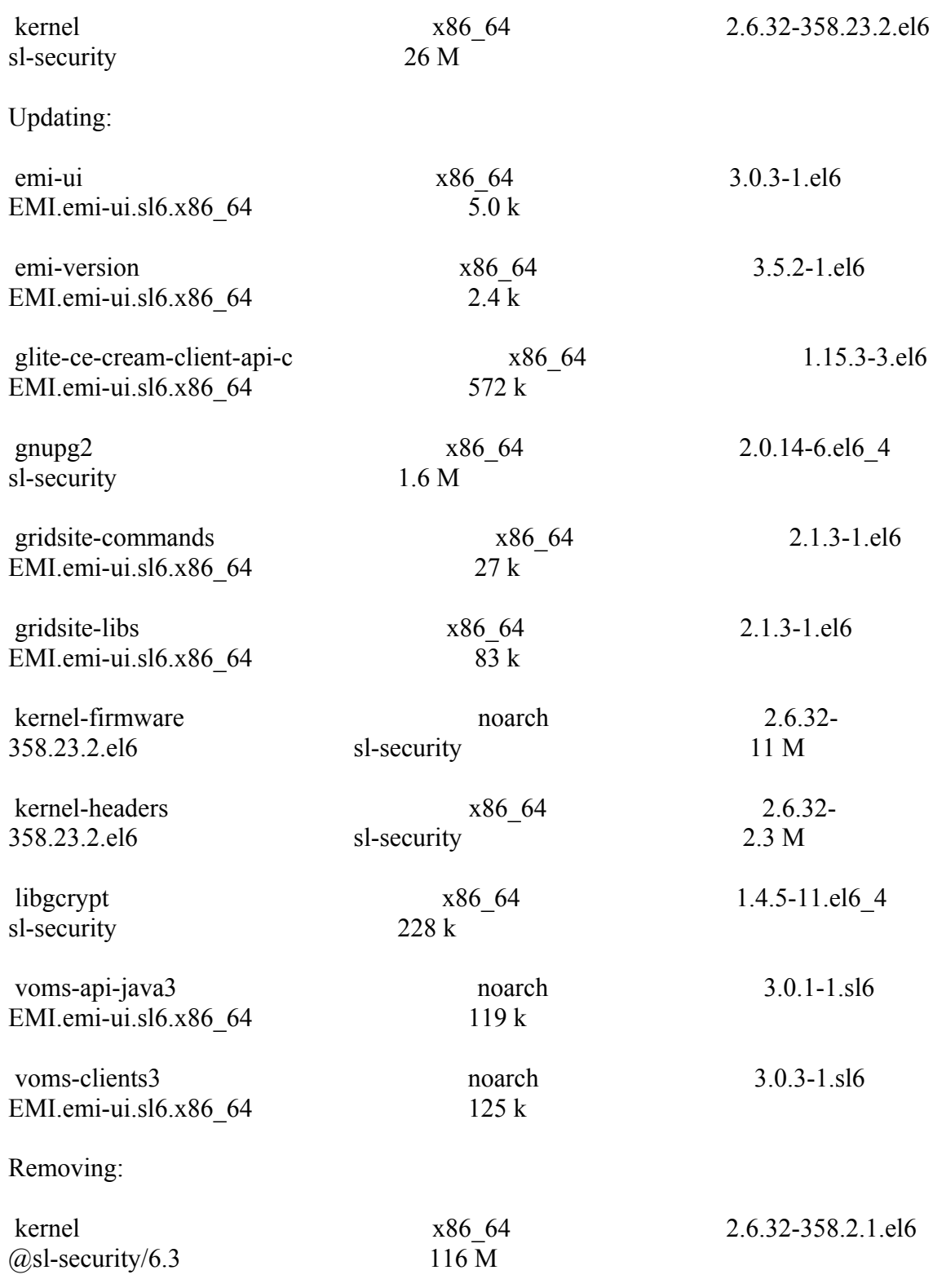

============================================================== ============================================================== ==============================================================

#### Transaction Summary

============================================================== ============================================================== ============================================================== ===============================

}}}

}}}

 $=$   $=$   $\frac{1}{2}$   $\frac{1}{2}$   $\frac$ 

{{{

[root@test13 etc]# /opt/glite/yaim/bin/yaim -c -s /root/configuration\_templates/EMI/UI/site-info.def -n UI

[root@test13 etc]#/opt/glite/yaim/bin/yaim -c -s /root/configuration\_templates/EMI/UI/site-info.def -n UI

INFO: Configuring HOST: test13.egi.cesga.es

DEBUG: Sourcing /opt/glite/yaim/bin/../defaults/site-info.pre

DEBUG: Sourcing /opt/glite/yaim/bin/../defaults/glite-ui.pre

 INFO: Using site configuration file: /root/configuration\_templates/EMI/UI/siteinfo.def

DEBUG: Sourcing site-info.def file: /root/configuration\_templates/EMI/UI/siteinfo.def

DEBUG: Sourcing /opt/glite/yaim/bin/../defaults/site-info.post

 DEBUG: Sourcing /opt/glite/yaim/bin/../defaults/glite-ui.post DEBUG: Sourcing /opt/glite/yaim/bin/../defaults/mapping INFO:

###################################################################

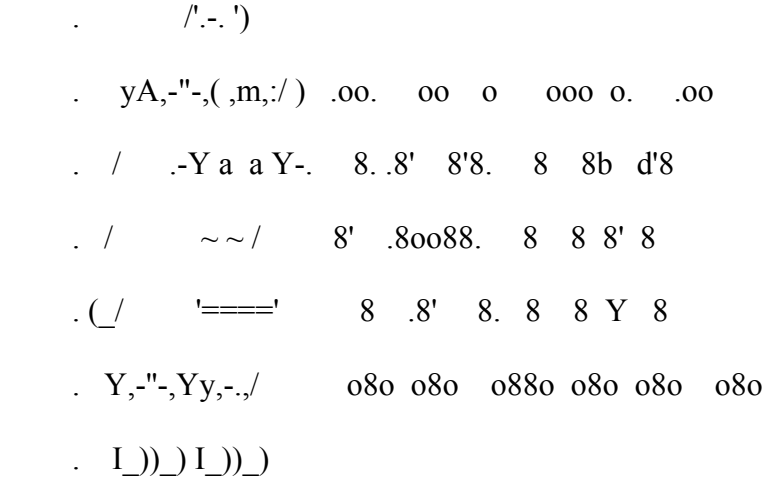

current working directory: /opt/glite/yaim/etc

 site-info.def date: Jun 18 10:02 /root/configuration\_templates/EMI/UI/siteinfo.def

yaim command: -c -s /root/configuration\_templates/EMI/UI/site-info.def -n UI

log file: /opt/glite/yaim/bin/../log/yaimlog

Tue Oct 29 18:13:30 CET 2013 : /opt/glite/yaim/bin/yaim

Installed YAIM versions:

glite-yaim-clients 5.2.0-1

glite-yaim-core 5.1.2-1

####################################################################

INFO: The default location of the grid-env.(c)sh files will be: /usr/libexec

INFO: Sourcing the utilities in /opt/glite/yaim/functions/utils

INFO: Detecting environment

 DEBUG: Detect platform: OS flavour detected is: "Scientific Linux release 6.4 (Carbon)"

DEBUG: Detected architecture is 64BIT

DEBUG: Detect platform: OS type detected: sl6

DEBUG: Resulted NODE\_TYPE\_LIST is : UI

DEBUG: Setting environment variable GRID\_ENV\_LOCATION, to value "/usr/libexec".

DEBUG: Unset environment variable GRID\_ENV\_LOCATION.

DEBUG: Setting environment variable LCG LOCATION, to value "/usr".

DEBUG: Unset environment variable LCG\_LOCATION.

DEBUG: Setting environment variable GLITE\_LOCATION, to value "/usr".

DEBUG: Unset environment variable GLITE\_LOCATION.

DEBUG: Setting environment variable GLITE\_LOCATION\_VAR, to value "/var".

DEBUG: Unset environment variable GLITE\_LOCATION\_VAR.

DEBUG: Appending value "/bin" to environment variable PATH.

DEBUG: Deleting value "/bin" from environment variable PATH.

 DEBUG: Appending value "/opt/glite/share/man" to environment variable MANPATH.

 DEBUG: Deleting value "/opt/glite/share/man" from environment variable MANPATH.

DEBUG: Sourcing node definition file: /opt/glite/yaim/bin/../node-info.d/glite-ui

DEBUG: Skipping function: config\_ldconf\_check because it is not defined

DEBUG: Skipping function: config\_sysconfig\_edg\_check because it is not defined

DEBUG: Skipping function: config\_sysconfig\_globus\_check because it is not defined

INFO: Executing function: config\_sysconfig\_lcg\_check

DEBUG: Skipping function: config\_crl\_check because it is not defined

INFO: Executing function: config\_globus\_clients\_check

INFO: Executing function: config\_lcgenv\_check

INFO: Executing function: config\_fts\_client\_check

INFO: Executing function: config\_glite\_ui\_check

INFO: Executing function: config\_vomses\_check

INFO: Executing function: config\_glite\_saga\_check

INFO: Executing function: config\_vomsdir\_check

INFO: Executing function: config\_add\_pool\_env\_check

DEBUG: Skipping function: config. Idconf. setenv because it is not defined.

INFO: Executing function: config\_ldconf

INFO: config\_ldconf: function not needed anymore, left empy waiting to be removed

DEBUG: Skipping function: config\_sysconfig\_edg\_setenv because it is not defined

INFO: Executing function: config\_sysconfig\_edg

DEBUG: Skipping function: config\_sysconfig\_globus\_setenv because it is not defined

INFO: Executing function: config\_sysconfig\_globus

DEBUG: Skipping function: config\_sysconfig\_lcg\_setenv because it is not defined

INFO: Executing function: config\_sysconfig\_lcg

DEBUG: Skipping function: config\_crl\_setenv because it is not defined

INFO: Executing function: config\_crl

INFO: Now updating the CRLs - this may take a few minutes...

Enabling periodic fetch-crl: [ OK ]

DEBUG: fetch-crl cron enabled

INFO: Executing function: config\_globus\_clients\_setenv

DEBUG: Setting environment variable GLOBUS TCP\_PORT\_RANGE, to value "20000,25000".

DEBUG: Unset environment variable GLOBUS\_TCP\_PORT\_RANGE.

DEBUG: Setting environment variable GT\_PROXY\_MODE, to value "old".

DEBUG: Unset environment variable GT\_PROXY\_MODE.

INFO: Executing function: config\_globus\_clients

INFO: Configure the globus service - not needed in EMI

DEBUG: Skipping function: config\_lcgenv\_setenv because it is not defined

INFO: Executing function: config\_lcgenv

DEBUG: Setting environment variable LCG\_GFAL\_INFOSYS, to value "topbdii02.ncg.ingrid.pt:2170".

DEBUG: Unset environment variable LCG\_GFAL\_INFOSYS.

DEBUG: Setting environment variable MYPROXY\_SERVER, to value "myproxy.egi.cesga.es".

DEBUG: Unset environment variable MYPROXY\_SERVER.

DEBUG: Setting environment variable VO\_OPS\_DEFAULT\_SE, to value "test08.egi.cesga.es".

DEBUG: Unset environment variable VO\_OPS\_DEFAULT\_SE.

DEBUG: Setting environment variable VO\_DTEAM\_DEFAULT\_SE, to value "test08.egi.cesga.es".

DEBUG: Unset environment variable VO\_DTEAM\_DEFAULT\_SE.

 DEBUG: Setting environment variable VO\_OPS\_VO\_IBERGRID\_EU\_DEFAULT\_SE, to value "test08.egi.cesga.es".

 DEBUG: Unset environment variable VO\_OPS\_VO\_IBERGRID\_EU\_DEFAULT\_SE.

 DEBUG: Setting environment variable VO\_IBER\_VO\_IBERGRID\_EU\_DEFAULT\_SE, to value "test08.egi.cesga.es".

 DEBUG: Unset environment variable VO\_IBER\_VO\_IBERGRID\_EU\_DEFAULT\_SE.

 DEBUG: Setting environment variable VO\_VERCE\_EU\_DEFAULT\_SE, to value "test08.egi.cesga.es".

DEBUG: Unset environment variable VO\_VERCE\_EU\_DEFAULT\_SE.

DEBUG: Setting environment variable DPNS\_HOST, to value "test08.egi.cesga.es".

DEBUG: Unset environment variable DPNS\_HOST.

DEBUG: Setting environment variable DPM\_HOST, to value "test08.egi.cesga.es".

DEBUG: Unset environment variable DPM\_HOST.

DEBUG: Skipping function: config\_fts\_client\_setenv because it is not defined

INFO: Executing function: config\_fts\_client

INFO: Executing function: config\_glite\_ui\_setenv

DEBUG: Setting environment variable GLITE\_SD\_PLUGIN, to value "file,bdii".

DEBUG: Unset environment variable GLITE\_SD\_PLUGIN.

DEBUG: Setting environment variable GLITE\_SD\_SERVICES\_XML, to value "/usr/etc/services.xml".

DEBUG: Unset environment variable GLITE\_SD\_SERVICES\_XML.

DEBUG: Setting environment variable X509 USER\_PROXY, to value "/tmp/x509up  $u\$ i>l -u)".

INFO: Executing function: config\_glite\_ui

DEBUG: Find out if Service Discovery should be enabled or not

DEBUG: Skipping function: config\_vomses\_setenv because it is not defined

INFO: Executing function: config\_vomses

INFO: Executing function: config\_glite\_saga\_setenv

INFO: Executing function: config\_glite\_saga

INFO: Executing function: config\_vomsdir\_setenv

DEBUG: This function currently doesn't set any environment variables.

INFO: Executing function: config\_vomsdir

DEBUG: .lsc file configuration for VO ops...

DEBUG: Create the /etc/grid-security/vomsdir/ops/voms.cern.ch.lsc

 DEBUG: Copying /DC=ch/DC=cern/OU=computers/CN=voms.cern.ch in /etc/gridsecurity/vomsdir/ops/voms.cern.ch.lsc

DEBUG: Create the /etc/grid-security/vomsdir/ops/lcg-voms.cern.ch.lsc

 DEBUG: Copying /DC=ch/DC=cern/OU=computers/CN=lcg-voms.cern.ch in /etc/grid-security/vomsdir/ops/lcg-voms.cern.ch.lsc

 DEBUG: Copying the voms.cern.ch CA DN /DC=ch/DC=cern/CN=CERN Trusted Certification Authority in /etc/grid-security/vomsdir/ops/voms.cern.ch.lsc

 DEBUG: Copying the lcg-voms.cern.ch CA DN /DC=ch/DC=cern/CN=CERN Trusted Certification Authority in /etc/grid-security/vomsdir/ops/lcg-voms.cern.ch.lsc

DEBUG: .lsc file configuration for VO dteam...

DEBUG: Create the /etc/grid-security/vomsdir/dteam/lcg-voms.cern.ch.lsc

 DEBUG: Copying /DC=ch/DC=cern/OU=computers/CN=lcg-voms.cern.ch in /etc/grid-security/vomsdir/dteam/lcg-voms.cern.ch.lsc

DEBUG: Create the /etc/grid-security/vomsdir/dteam/voms.cern.ch.lsc

 DEBUG: Copying /DC=ch/DC=cern/OU=computers/CN=voms.cern.ch in /etc/gridsecurity/vomsdir/dteam/voms.cern.ch.lsc

DEBUG: Create the /etc/grid-security/vomsdir/dteam/voms.hellasgrid.gr.lsc

 DEBUG: Copying /C=GR/O=HellasGrid/OU=hellasgrid.gr/CN=voms.hellasgrid.gr in /etc/grid-security/vomsdir/dteam/voms.hellasgrid.gr.lsc

DEBUG: Create the /etc/grid-security/vomsdir/dteam/voms2.hellasgrid.gr.lsc

 DEBUG: Copying /C=GR/O=HellasGrid/OU=hellasgrid.gr/CN=voms2.hellasgrid.gr in /etc/grid-security/vomsdir/dteam/voms2.hellasgrid.gr.lsc

 DEBUG: Copying the lcg-voms.cern.ch CA DN /DC=ch/DC=cern/CN=CERN Trusted Certification Authority in /etc/grid-security/vomsdir/dteam/lcg-voms.cern.ch.lsc

 DEBUG: Copying the voms.cern.ch CA DN /DC=ch/DC=cern/CN=CERN Trusted Certification Authority in /etc/grid-security/vomsdir/dteam/voms.cern.ch.lsc

 DEBUG: Copying the voms.hellasgrid.gr CA DN /C=GR/O=HellasGrid/OU=Certification Authorities/CN=HellasGrid CA 2006 in /etc/grid-security/vomsdir/dteam/voms.hellasgrid.gr.lsc

 DEBUG: Copying the voms2.hellasgrid.gr CA DN /C=GR/O=HellasGrid/OU=Certification Authorities/CN=HellasGrid CA 2006 in /etc/grid-security/vomsdir/dteam/voms2.hellasgrid.gr.lsc

DEBUG: .lsc file configuration for VO ops.vo.ibergrid.eu...

 DEBUG: Create the /etc/gridsecurity/vomsdir/ops.vo.ibergrid.eu/test10.egi.cesga.es.lsc

 DEBUG: Copying /DC=es/DC=irisgrid/O=cesga/CN=host/test10.egi.cesga.es in /etc/grid-security/vomsdir/ops.vo.ibergrid.eu/test10.egi.cesga.es.lsc

 DEBUG: Copying the test10.egi.cesga.es CA DN /DC=es/DC=irisgrid/CN=IRISGridCA in /etc/gridsecurity/vomsdir/ops.vo.ibergrid.eu/test10.egi.cesga.es.lsc

DEBUG: .lsc file configuration for VO iber.vo.ibergrid.eu...

 DEBUG: Create the /etc/gridsecurity/vomsdir/iber.vo.ibergrid.eu/voms02.ncg.ingrid.pt.lsc

 DEBUG: Copying /C=PT/O=LIPCA/O=LIP/OU=Lisboa/CN=voms02.ncg.ingrid.pt in /etc/grid-security/vomsdir/iber.vo.ibergrid.eu/voms02.ncg.ingrid.pt.lsc

 DEBUG: Copying the voms02.ncg.ingrid.pt CA DN /C=PT/O=LIPCA/CN=LIP Certification Authority in /etc/gridsecurity/vomsdir/iber.vo.ibergrid.eu/voms02.ncg.ingrid.pt.lsc

DEBUG: .lsc file configuration for VO verce.eu...

 DEBUG: Create the /etc/grid-security/vomsdir/verce.eu/vercevoms.scai.fraunhofer.de.lsc

 DEBUG: Copying /C=DE/O=GermanGrid/OU=Fraunhofer SCAI/CN=vercevoms.scai.fraunhofer.de in /etc/grid-security/vomsdir/verce.eu/vercevoms scai fraunhofer de lsc

 DEBUG: Copying the verce-voms.scai.fraunhofer.de CA DN /C=DE/O=GermanGrid/CN=GridKa-CA in /etc/grid-security/vomsdir/verce.eu/vercevoms.scai.fraunhofer.de.lsc

INFO: Executing function: config\_add\_pool\_env\_setenv

DEBUG: Currently this function doesn't set any environment variables.

INFO: Executing function: config\_add\_pool\_env

DEBUG: Creating links for the grid enviroment in /etc/profile.d/

INFO: Configuration Complete. [ OK ]

INFO: YAIM terminated succesfully.

}}}

 $===$  Testing  $===$ 

{{{

\* Submitting a MPI and a normal job (OK)

{{{

[esfreire@test13 ~]\$ voms-proxy-init --voms ops:/ops/Role=lcgadmin

Enter GRID pass phrase for this identity:

Contacting lcg-voms.cern.ch:15009 [/DC=ch/DC=cern/OU=computers/CN=lcgvoms.cern.ch] "ops"...

Remote VOMS server contacted succesfully.

Created proxy in  $\text{tmp}/x509$ up\_u501.

Your proxy is valid until Wed Oct 30 06:15:56 CET 2013

[esfreire@test13 ~]\$ glite-ce-delegate-proxy -e test06.egi.cesga.es esfreire

Proxy with delegation id [esfreire] succesfully delegated to endpoint [test06.egi.cesga.es]

 $[esfree@test13 \sim ]\$  glite-ce-proxy-renew -e test06.egi.cesga.es esfreire

Proxy with delegation id [esfreire succesfully renewed to endpoint [test06.egi.cesga.es]

[esfreire@test13 ~]\$ glite-ce-job-submit -D esfreire -r test06.egi.cesga.es:8443/creampbs-GRID\_ops check\_bug.jdl

https://test06.egi.cesga.es:8443/CREAM451173426

[esfreire@test13 ~]\$ glite-ce-job-status https://test06.egi.cesga.es:8443/CREAM451173426

\*\*\*\*\*\* JobID=[https://test06.egi.cesga.es:8443/CREAM451173426]

Status = [RUNNING]

[esfreire@test13 ~]\$ glite-ce-job-status https://test06.egi.cesga.es:8443/CREAM451173426

\*\*\*\*\*\* JobID=[https://test06.egi.cesga.es:8443/CREAM451173426]

Status  $=$  [DONE-OK]

ExitCode  $= [0]$ 

[esfreire@test13 ~]\$ cd mpi\_job\_grid\_verification/

[esfreire@test13 mpi\_job\_grid\_verification]\$ glite-ce-job-submit -D esfreire -r test06.egi.cesga.es:8443/cream-pbs-GRID\_ops job1.jdl

https://test06.egi.cesga.es:8443/CREAM604777929

[esfreire@test13 mpi\_job\_grid\_verification]\$ glite-ce-job-status https://test06.egi.cesga.es:8443/CREAM385424286

\*\*\*\*\*\* JobID=[https://test06.egi.cesga.es:8443/CREAM385424286]

 $Status = [DONE-OK]$ 

ExitCode  $= [0]$ 

}}}

\* Trying to copy and delete a file on the SE (OK)

 ${ }$ 

[esfreire@test13 mpi\_job\_grid\_verification]\$ lcg-cr -v --vo ops file:/home/esfreire/hola.sh -l lfn:/grid/ops/filefgtest2 -d se2.egi.cesga.es

Using grid catalog type: lfc

Using grid catalog : prod-lfc-shared-central.cern.ch

Checksum type: None

SE type: SRMv2

Destination SURL : srm://se2.egi.cesga.es/dpm/egi.cesga.es/home/ops/generated/2013- 10-29/filef0a12839-9d80-4bff-8ad6-816899e25dcf

Source SRM Request Token: 0dcc9ba8-7d32-46a5-904d-f06ead2272cd

Source URL: file:/home/esfreire/hola.sh

File size: 38

VO name: ops

Destination specified: se2.egi.cesga.es

Destination URL for copy: gsiftp://se2.egi.cesga.es/se2.egi.cesga.es:/mnt/xen01/ops/2013-10-29/filef0a12839- 9d80-4bff-8ad6-816899e25dcf.11253737.0

# streams: 1

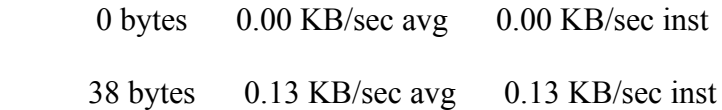

Transfer took 1010 ms

Using grid catalog type: lfc

Using grid catalog : prod-lfc-shared-central.cern.ch

Site URL to be registered: srm://se2.egi.cesga.es/dpm/egi.cesga.es/home/ops/generated/2013-10-29/filef0a12839- 9d80-4bff-8ad6-816899e25dcf

File size: 38

Using LFN: lfn:/grid/ops/filefgtest2

Using GUID: guid:fffe84ff-1a67-430e-b360-97e8f638463a

Registering LFN: /grid/ops/filefgtest2 (fffe84ff-1a67-430e-b360-97e8f638463a)

Registering SURL: srm://se2.egi.cesga.es/dpm/egi.cesga.es/home/ops/generated/2013- 10-29/filef0a12839-9d80-4bff-8ad6-816899e25dcf (fffe84ff-1a67-430e-b360- 97e8f638463a)

guid:fffe84ff-1a67-430e-b360-97e8f638463a

[esfreire@test13 mpi\_job\_grid\_verification]\$ lcg-lr --vo ops lfn:/grid/ops/filefgtest2

srm://se2.egi.cesga.es/dpm/egi.cesga.es/home/ops/generated/2013-10-29/filef0a12839- 9d80-4bff-8ad6-816899e25dcf

[esfreire@test13 mpi\_job\_grid\_verification]\$ lcg-del --vo ops -a lfn:/grid/ops/filefgtest

[esfreire@test13 mpi\_job\_grid\_verification]\$ lcg-lr --vo ops lfn:/grid/ops/filefgtest

[LFC][lfc\_getreplica][] lfc.egi.cesga.es: /grid/ops/filefgtest: No such file or directory

lcg\_lr: No such file or directory

}}}

\* Checking the VOMS PROXY INFO (OK)

{{{

- $[esfree@test13$  mpi job grid verification]\$ voms-proxy-info --all
- subject : /DC=es/DC=irisgrid/O=cesga/CN=javier-lopez/CN=proxy
- issuer : /DC=es/DC=irisgrid/O=cesga/CN=javier-lopez
- identity : /DC=es/DC=irisgrid/O=cesga/CN=javier-lopez
- type : full legacy globus proxy
- strength : 1024
- path :  $\langle \text{tmp}/x509up u501 \rangle$
- timeleft : 11:55:06
- key usage : Digital Signature, Key Encipherment, Data Encipherment
- $==$  VO ops extension information  $==$
- VO : ops
- subject : /DC=es/DC=irisgrid/O=cesga/CN=javier-lopez
- issuer : /DC=ch/DC=cern/OU=computers/CN=lcg-voms.cern.ch
- attribute : /ops/Role=lcgadmin/Capability=NULL
- attribute : /ops/NGI/Role=NULL/Capability=NULL
- attribute : /ops/NGI/Portugal/Role=NULL/Capability=NULL
- attribute : /ops/NGI/Spain/Role=NULL/Capability=NULL
- attribute : /ops/Role=NULL/Capability=NULL
- timeleft : 11:55:06
- uri : lcg-voms.cern.ch:15009

}}}

After having a look on the GGUS ticket, [https://ggus.eu/ws/ticket\\_info.php?](https://ggus.eu/ws/ticket_info.php?ticket=97555) [ticket=97555](https://ggus.eu/ws/ticket_info.php?ticket=97555) , I confirm I have the same issue on SL6 and SL5:

 $[root@test13 \sim ]\# \text{ rpm -qf} / \text{usr/bin} / \text{voms-proxy-int}$ voms-clients3-3.0.3-1.sl6.noarch

[root@test13 ~]#  $[esfree@test13 \sim ]$ \$ voms-proxy-init --version voms-proxy-init v. 3.0.3

[esfreire@test13 ~]\$ srmls --version Storage Resource Manager (SRM) Client version 2.2 Copyright (c) 2002-2009 SRM Working Group http://sdm.lbl.gov/srm-wg

[esfreire@test13 ~]\$ srmls srm://se2.egi.cesga.es/dpm/egi.cesga.es/home/ops/generated/ Couldn't getGssCredential. srm client error: org.globus.gsi.GlobusCredentialException: [JGLOBUS-12] No private key loaded  $e(s)$ 

## N**ot applicable Quality Criteria**

## **Specific Functional Tests to be repeated in SR:**

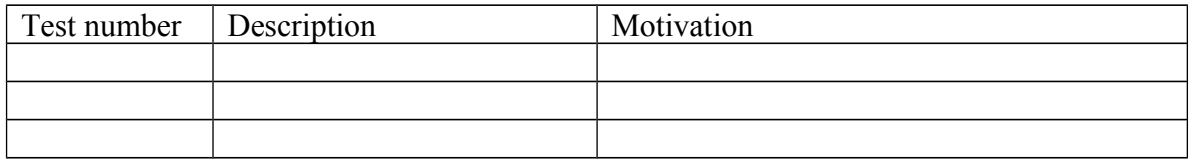

#### **Specific Non-functional tests (Scalability, etc…) to be repeated in SR:**

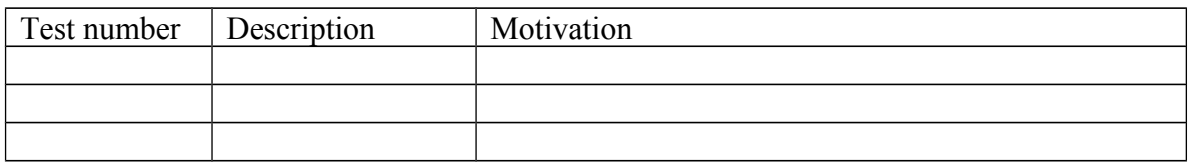

## **Comments for UMD QC definition (TSA2.2):**

- Review criteria xxxx
- Add criteria xxxx

## **Comments for SR (TSA1.3):**

EMI.emi-ui.sl6.x86 64-3.0.3 was installed by scratch using the UMD repository and configured with YAIM.

After having a look on the GGUS ticket, [https://ggus.eu/ws/ticket\\_info.php?](https://ggus.eu/ws/ticket_info.php?ticket=97555) [ticket=97555](https://ggus.eu/ws/ticket_info.php?ticket=97555) , I confirm I have the same issue on SL6 and SL5:

[root@test13 ~]# rpm -qf /usr/bin/voms-proxy-init voms-clients3-3.0.3-1.sl6.noarch

 $[root@test13 \sim ]\#$  $[esfree@test13 \sim ]$ \$ voms-proxy-init --version voms-proxy-init v. 3.0.3

[esfreire@test13 ~]\$ srmls --version Storage Resource Manager (SRM) Client version 2.2 Copyright (c) 2002-2009 SRM Working Group http://sdm.lbl.gov/srm-wg

[esfreire@test13 ~]\$ srmls srm://se2.egi.cesga.es/dpm/egi.cesga.es/home/ops/generated/ Couldn't getGssCredential. srm client error: org.globus.gsi.GlobusCredentialException: [JGLOBUS-12] No private key loaded  $e(s)$ 

## **Comments for DMSU (TSA2.5):**

**Comments for TP:**